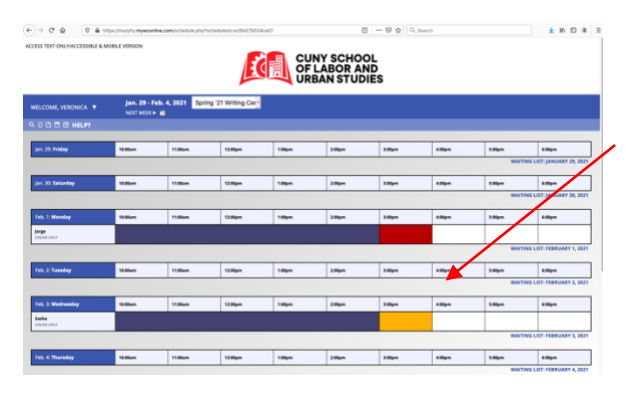

Your online conference room is created when you schedule an appointment. Access it at the time of your appointment by clicking into your scheduled appointment. It should be colored "yellow" when you log into your account.

## **View Existing Appointment** client<br>Veronica Wong Appointment Date<br>Wednesday, February 3, 2021<br>3:00pm to 4:00pm [MARK MISSE ONLINE

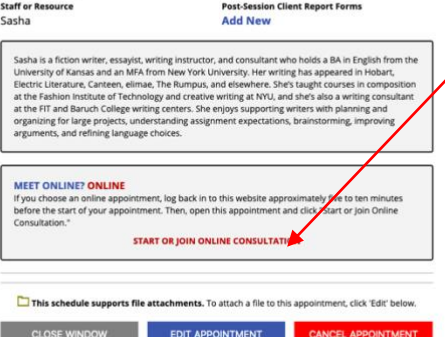

Email client cancelation not

You will see a pop-up like this with your appointment information.

Click on "START OR JOIN ONLINE CONSULTATION."

This will take you to a shared workspace where you'll meet your consultant. This workspace has a "whiteboard" where you and your consultant can collaborate as on Google docs. If you have any trouble joining the consultation online, don't worry: your consultant will call you if they don't find you there.